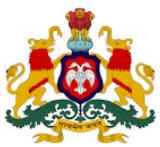

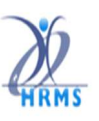

ಹೆಚ್ಆರ್ಎಂಎಸ್ 1.0 – ಕರ್ನಾಟಕ ಆರೋಗ್ಯ ಸಂಜೀವಿನಿ ಯೋಜನೆ (ಕೆಎಎಸ್ಎಸ್) ಮೊಬೈಲ್ ಅಪ್ಲಿಕೇಶನ್

ಕೆಎಎಸ್ಎಸ್ ಮೊಬ್ಶೈಲ್ ಅಪ್ಲಿಕೇಶನ್ ಬಳಸಿಕೊಂಡು ಕುಟುಂಬ ಅವಲಂಬಿತರ ಡೇಟಾ ನಮೂದು ಮಾಡುವ ವಿಧಾನ ಮೊದಲು ಬಳಕೆದಾರರು https://hrms.karnataka.gov.in ಗೆ ಲಾಗಿನ್ ಆಗಿ HRMS-Enroll Webportal ಅನ್ನು ಕಿಕ್ ಮಾಡಿದ ನಂತರ https://hrmsenroll.karnataka.gov.in ಅಪ್ಲಿಕೇಶನ್ ನಲ್ಲಿ DOWNLOAD EMPLOYEE AADHAR APK ಅನ್ನು ಕ್ಲಿಕ್ ಮಾಡಿ ಆಪ್ ಅನ್ನು ಮೊಬ್ಬೆಲ್ ನಲ್ಲಿ ಅನುಸ್ಥಾಪಿಸಬೇಕು.

ಈ ಮೊಬ್ಶೆಲ್ ಅಪ್ಡಿಕೇಶನ್ ನೌಕರರಿಗೆ/ಅವಲಂಬಿತರಿಗೆ ಸಂಬಂಧಿಸಿದ ಮಾಹಿತಿಯನ್ನು ಸೇರಿಸಲು, ಮಾರ್ಪಡಿಸಲು ಅಥವಾ ಅಳಿಸಲು ಅವಕಾಶವನ್ನು ಒದಗಿಸುತ್ತದೆ.

### ಹೊಸ ಬಳಕೆದಾರರ ನೋಂದಣಿ

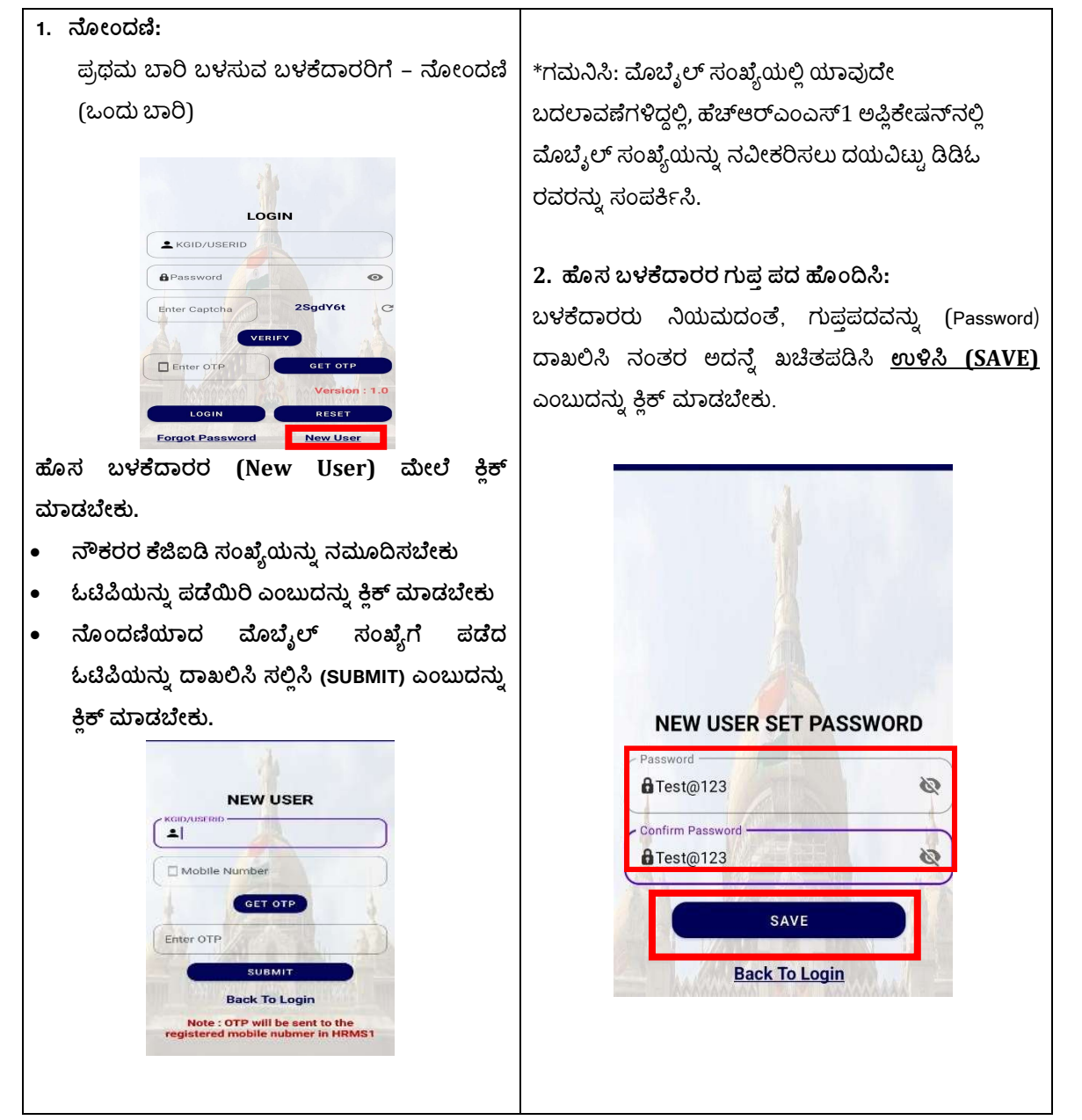

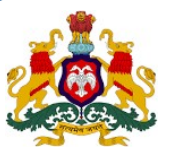

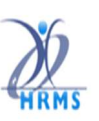

ಹೆಚ್ಆರ್ಎಂಎಸ್ 1.0 – ಕರ್ನಾಟಕ ಆರೋಗ್ಯ ಸಂಜೀವಿನಿ ಯೋಜನೆ (ಕೆಎಎಸ್ಎಸ್) ಮೊಬೈಲ್ ಅಪ್ಲಿಕೇಶನ್

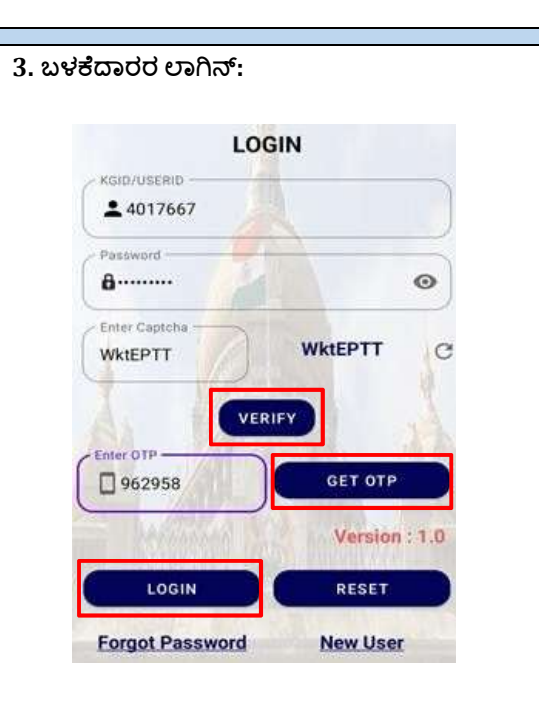

- ಬಳಕೆದಾರರು ಕೆಜಿಐಡಿ ಸಂಖ್ಯೆ, ಗುಪ್ತಪದ ಮತ್ತು ತೆರೆಯ ಮೇಲೆ ಪ್ರದರ್ಶಿತವಾದ ಕ್ಯಾಪ್ಚಾವನ್ನು ದಾಖಲಿಸಿ "ಪರಿಶೀಲಿಸಿ" ಎಂಬುದರ ಮೇಲೆ ಕ್ಷಿಕ್ ಮಾಡಬೇಕು.
- ಬಳಕೆದಾರರನ್ನು ಯಶಸ್ವಿಯಾಗಿ ಪರಿಶೀಲಿಸಲಾಗಿದೆ ಎಂಬ ಸಂದೇಶವನ್ನು ಪಡೆದ ನಂತರ,
- "ಓಟಿಪಿಯನ್ನು ಪಡೆಯಿರಿ" ಎಂಬುದನ್ನು ಕ್ಷಿಕ್ ಮಾಡಿ
- ಬಳಕೆದಾರರು ತಮ್ಮ ನೋಂದಣಿಯಾದ ಮೋಬ್ಯೆಲ್ ಸಂಖ್ಯೆಗೆ ಓಟಿಪಿಯನ್ನು ಪಡೆಯುತ್ತಾರೆ.
- ಬಳಕೆದಾರರು ಓಟಿಪಿಯನ್ನು ದಾಖಲಿಸಿ "ಲಾಗಿನ್" ಎಂಬುದರ ಮೇಲೆ ಕ್ಲಿಕ್ ಮಾಡಬೇಕು.
- ಬಳಕೆದಾರರು ಅಪ್ಲಿಕೇಶನ್ಗೆ ಯಶಸ್ವಿಯಾಗಿ ಲಾಗ್ ಇನ್ ಆಗುತ್ತಾರೆ.

# 4. ಗುಪ್ತಪದವನ್ನು ಮರೆತರೆ:

ಬಳಕೆದಾರರ ಲಾಗಿನ್ ಪರದೆಯಲ್ಲಿ "ಗುಪ್ತಪದವನ್ನು ಮರೆತೆವು" ಎಂಬುದರ ಮೇಲೆ ಕ್ಲಿಕ್ ಮಾಡಿ

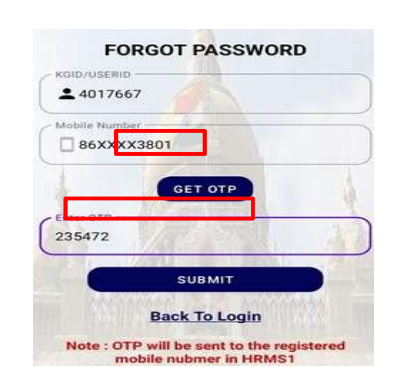

# "ಕೆಜಿಐಡಿ ಸಂಖ್ಯೆ" ಯನ್ನು ದಾಖಲಿಸಿ.

"ಓಟಿಪಿಯನ್ನು ಪಡೆಯಿರಿ" (GET OTP) ಎಂಬುದರ ಮೇಲೆ ಕ್ಲಿಕ್ ಮಾಡಿ, ಓಟಿಪಿ ಅನ್ನು ನೋಂದಾಯಿತ ಮೊಬ್ಶೆಲ್ ಸಂಖ್ಯೆಗೆ ಕಳುಹಿಸಲಾಗುತ್ತದೆ, ಓಟಿಪಿಯನ್ನು ನಮೂದಿಸಿ ಮತ್ತು "ಸಲ್ಲಿಸಿ" (SUBMIT) ಎಂಬುದನ್ನು ಕ್ಷಿಕ್ ಮಾಡಬೇಕು.

## 4.a ಗುಪಪದವನ್ನು ಮರುಜೋಡಿಸಿ:

ತಮ್ಮ ಇಚ್ಚೆಯಂತೆ ಗುಪ್ತಪದವನ್ನು ದಾಖಲಿಸಿ ನಂತರ ಅದನ್ನೆ ಖಚಿತಪಡಿಸಿ ನಂತರ "ಮರುಜೋಡಿಸಿ" ಬಟನ್ಅನ್ನು ಕ್ಷಿಕ್ ಮಾಡಿದ ನಂತರ ಹೊಸ ಗುಪ್ತಪದವು ಅಪ್ಡೇಟ್ ಆಗುತ್ತದೆ.

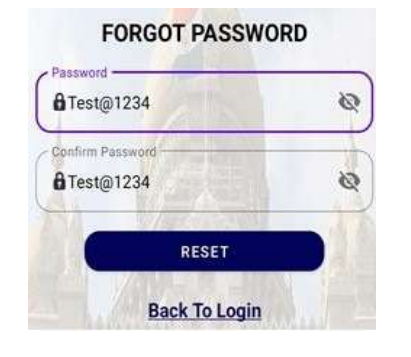

ಮುಂದಿನ ಪರದೆಯಲ್ಲಿ "ಅವಲಂಬಿತರನ್ನು ಸೇರಿಸಿ" ಎಂಬುದರ ಮೇಲೆ ಕ್ಲಿಕ್ ಮಾಡಬೇಕು. ನಂತರ ಅಪ್ಲಿಕೇಷನ್ ಡೇಟಾ ಡ್ಯಾಶ್ ಮೋರ್ಡ್ ಅನ್ನು ಪ್ರದರ್ಶಿಸುತ್ತದೆ.

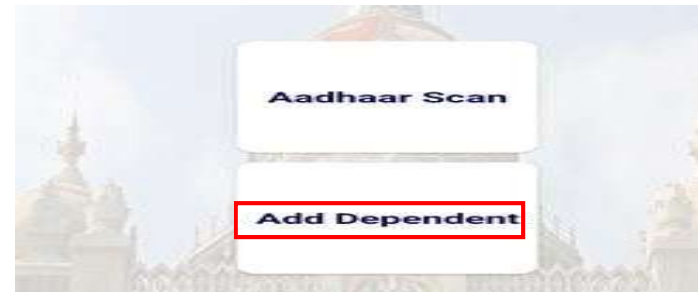

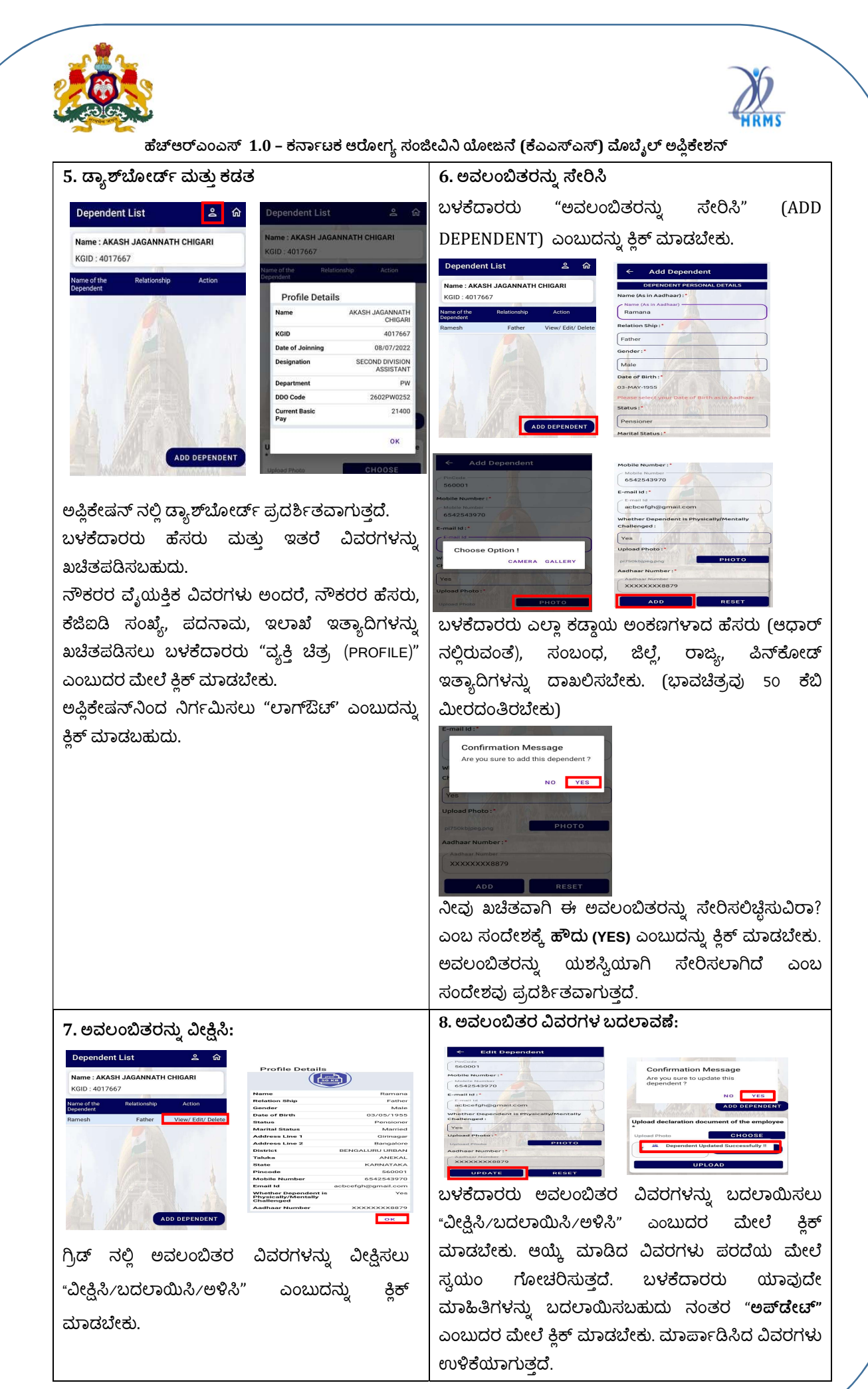

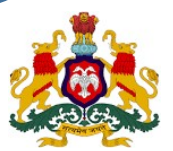

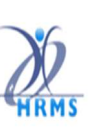

ಹೆಚ್ಆರ್ಎಂಎಸ್ 1.0 – ಕರ್ನಾಟಕ ಆರೋಗ್ಯ ಸಂಜೀವಿನಿ ಯೋಜನೆ (ಕೆಎಎಸ್ಎಸ್) ಮೊಬ್ಬೆಲ್ ಅಪ್ಲಿಕೇಶನ್

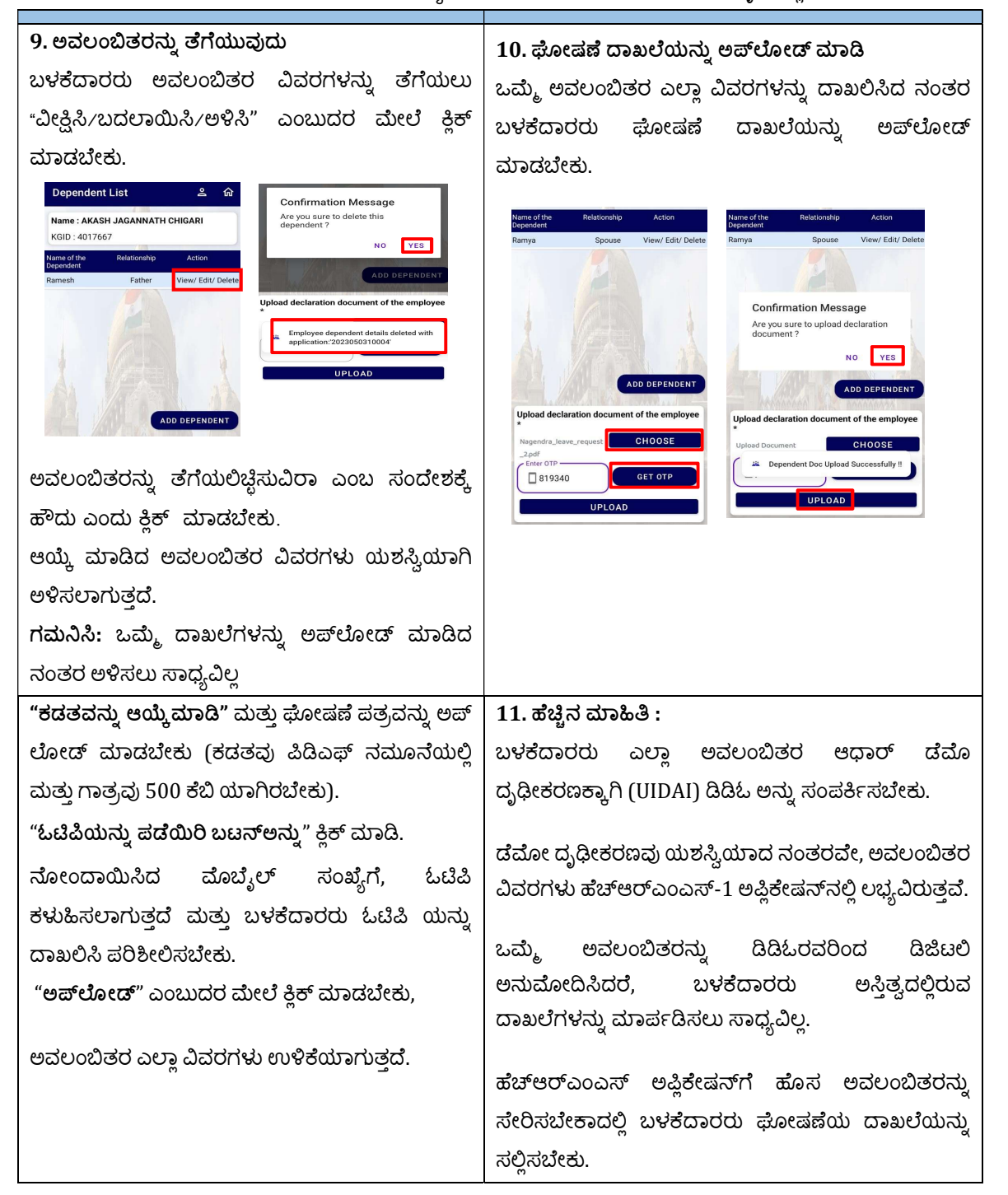

#### ಹೆಚ್ಆರ್ಎಂಎಸ್ ಸಹಾಯವಾಣಿ

 $\mathcal{E}: 080 - 22372882$   $\mathbb{Z}:$  asst\_hrms@gmail.com